#### **Assuring that the Data Feed is functioning correctly**:

The "ROS02.BIN" file Data Feed from CrewSense should function as described below. If it does not, please look through this explanation to determine at what point the "data flow" may have stopped and take the appropriate action described for that problem.

- 1. Within 15 minutes of data being entered or changed in the CrewSense Program, an "API Call" will be automatically initiated by the **MFR CrewSense Roster Integration** program.
	- a. This program relies on the **CrewSense "Assignments"** being **correctly MAPPED to** the **FireRMS "Department Structure"** using the User Interface provided in your "**My Fire Rules- CrewSense User area**" **There MUST be a "one – to – one" relationship mapped from**  *ONLY ONE Assignment in CrewSense -> TO ONLY ONE Apparatus (or FireRMS Location)* 
		- i. If data is being updated in Roster BUT there is a Unit missing in Roster, this is the area that needs to be verified.
	- b. Also, "Personnel RANKS" are taken from the "Rank defined in the FireRMS Personnel area". IF an employee's RANK is incorrect, it needs to be updated in the FireRMS Personnel area.
- 2. At the end of the "API Call" (which takes less than a minute), a "ROS02.BIN" file is created for EACH "Roster Day" where there have been changes noted (and ONLY for those "Roster Days" that have changes). Those files are places into a "customer FTP Folder" on our webserver.
- 3. Next, the process is driven by Programs and Services that reside on your Server. First, a program named "**MFR-TimedPullofROS02Files.exe**" that should reside in the "C:\Sunpro\" directory. This program is made into a "Service" named "**CrewSense\_GetRos02Files**". This service is set to run every 3 minutes and automatically retrieve the "ROS02.BIN" files that are in your "customer FTP Folder" on our webserver (if there are any there).

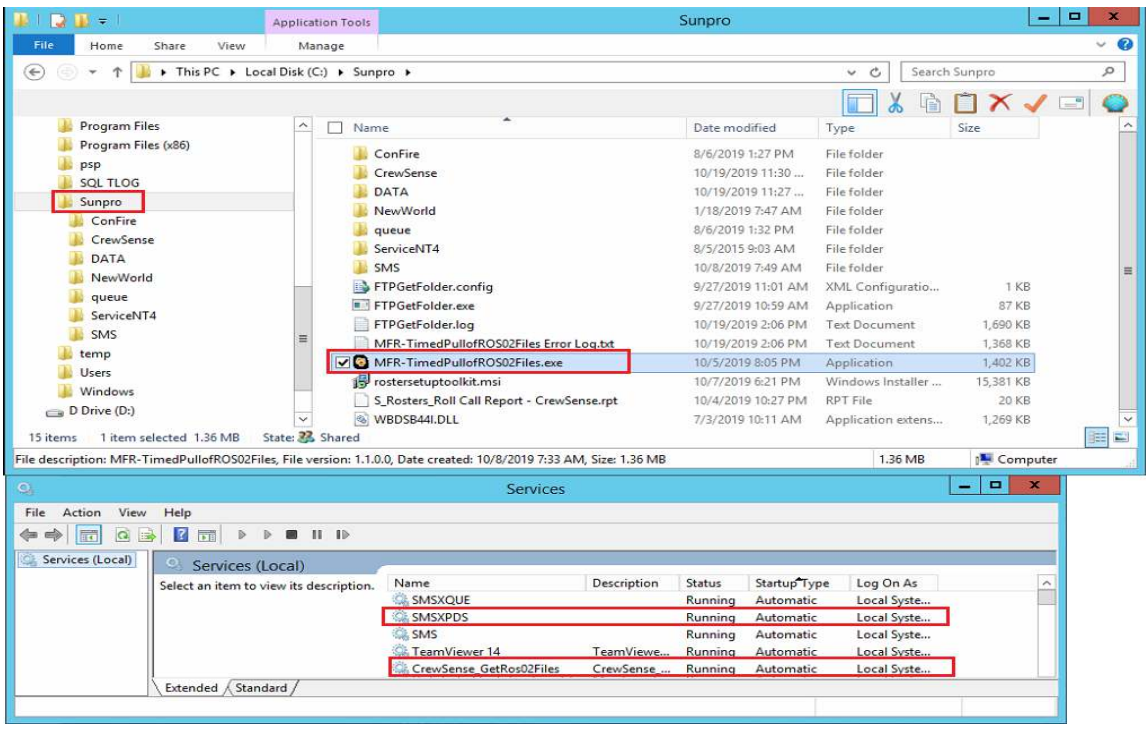

a. These files will be transferred into the "CrewSense" folder (shown below). These "ROS02.BIN" files should only be in this folder for a minute before they start being consumed by the SMS-XPDS process and renamed to ".old". These ".old" files will automatically be moved into a "\History\" sub-folder the next time that the "**MFR-TimedPullofROS02Files.exe**" (running as the "**CrewSense\_GetRos02Files**" Service) fetches the next set of "ROS02.BIN" files.

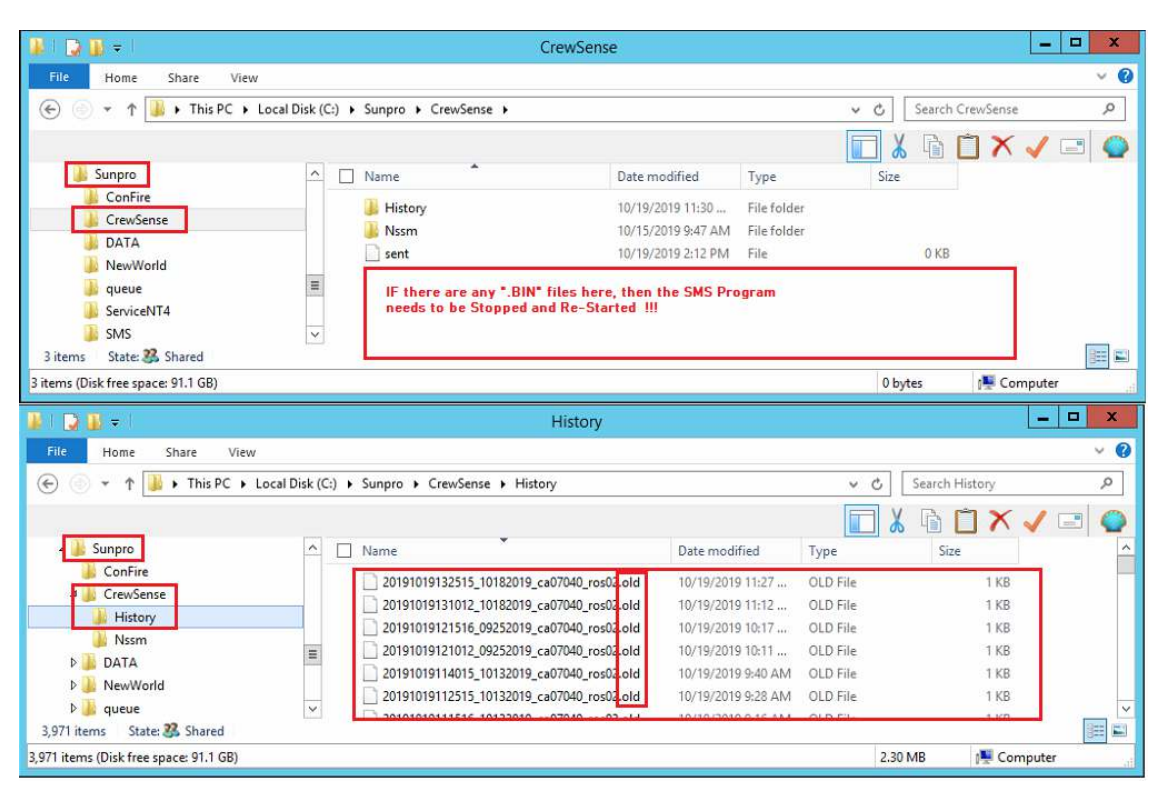

- i. As the picture says, if there are any ".BIN" files that remain in the "CrewSense" Folder, then the SMS Program/Service needs to be "Stopped & Re-Started".
- ii. If there are no ".old" files int the "History" Folder that have a DateTime-Stamp corresponding to the timeframe that the CHANGE was made in CrewSense, PLEASE IMMEDIATELY Send an Email to Adminstrator@MyFireRules.net and notify us of this problem!
- 4. Finally, if there are any other anomalies or abnormalities with the Data Feed, please detail the problem with **pictures of both your CrewSense Screen** and **your Roster Screen and explain what you are expecting to see**.

Note:

This is what the "Assignment" to "Location" mapping looks like:

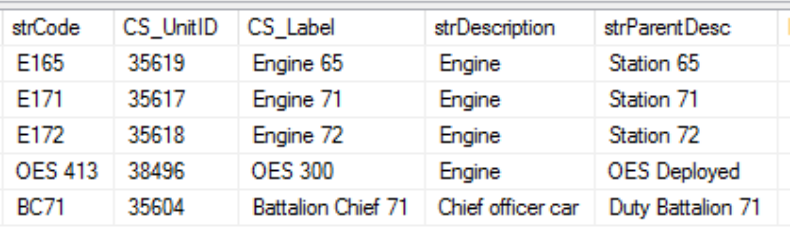

#### **Running Payroll Reports**:

The regular "Roll Call Report" has been modified so that "Off Duty Personnel" will be printed on the Report, even though they are NOT Assigned to an Apparatus.

In order for the "Off Duty Personnel" to be seen in the "Roll Call Report", you MUST use the "**Roll Call Report – CrewSense**" Report, this is the report that has been modified for the CrewSense Feed. The report MUST be copied into the "Reports Location" that FireRMS uses (typically in the "C:\firerms5sql\reports\" folder on the local computer.

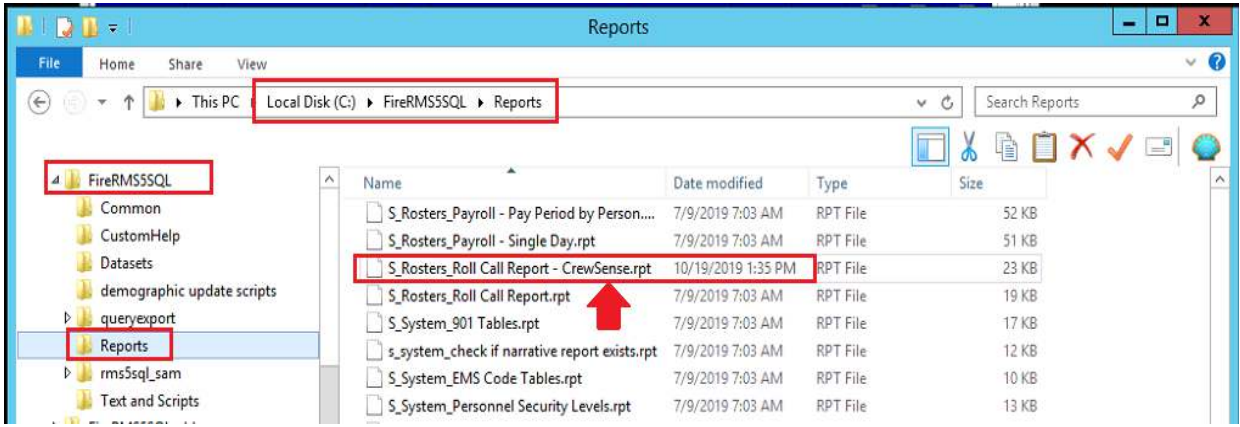

Also, when you choose the Report to RUN, here is what you are looking to choose:

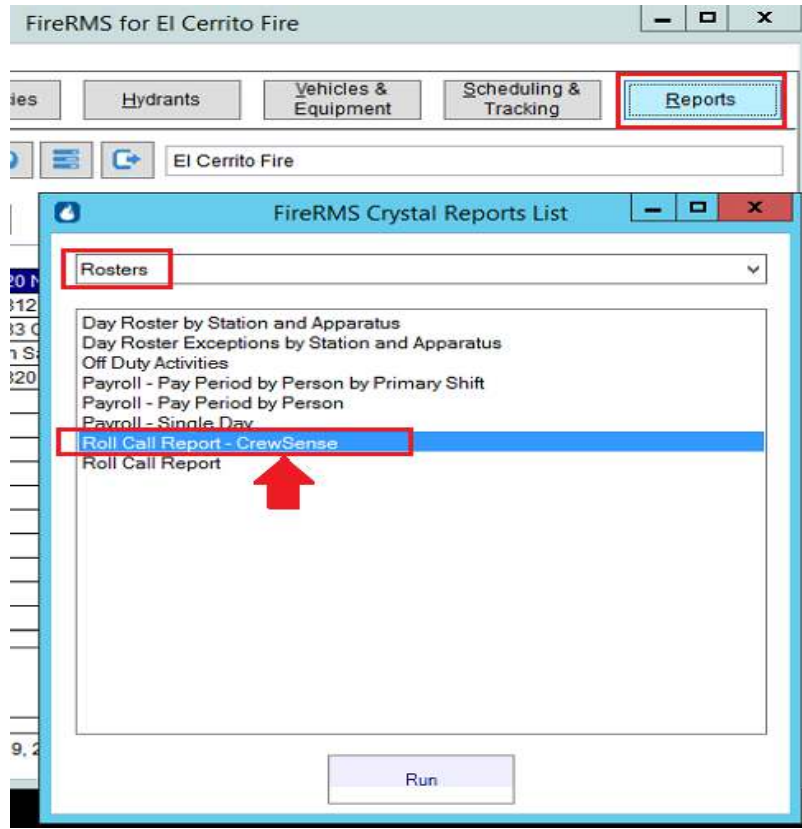

And here is what the report will show:

Off Duty Personnel will usually be shown at the "Battalion Station" under an Apparatus of "none".

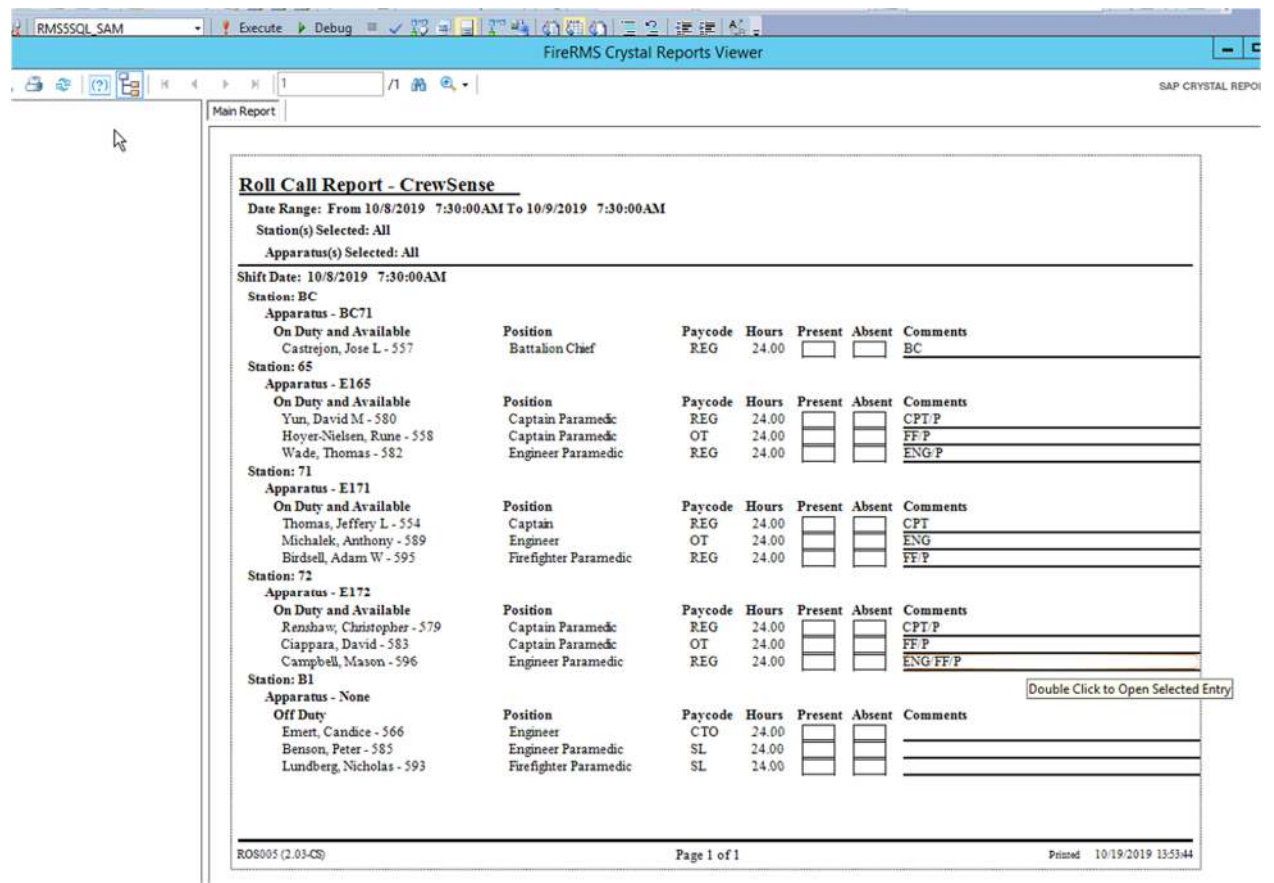

#### **Comments within Roster (relating them to CrewSense Notes)**:

The "Notes" recorded in CrewSense are brought over into Roster into the "Comments" area. One thing to not is that the Comments field in Roster is only 120 characters. Due to this limitation, we had to make some "shorthand notation" to save space. The following are used to identify where the Comments came from in CrewSense.

- For TimeOff Comments:
	- o '{UN}: ' "user\_note"
	- o '{RD}: ' "request\_date" of the Time Off
	- o '{AN}: ' "admin\_note" of the Time Off
	- o '{AD}: ' "approval\_date" of the Time Off
	- o '{TW}: ' "traded\_with" of the Time Off
- For On Duty Comments:
	- o '{UAN}: ' "notes" Unit Associated Notes
	- o '{HOH}: ' "hold\_over (notes)'" Hold Over Notes
	- o '{HOD}: ' "hold\_over\_details.note" Hold Over Details Notes
	- o '{USN}: ' "notes" regular Notes

Additionally, the beginning of the Comments will contain the "Label" or "Qualifier" (or multiple of these if there are more than one) that are assigned in CrewSense to the employee on that Roster Day for that Assignment. IN CrewSense, these may either be their "Rank/Position" or the "Position on the Apparatus" that they are fulfilling or a reason for the position. There can be multiple "Labels for an Assignment".

Below is where these Labels or Qualifiers appear in CrewSense Scheduler:

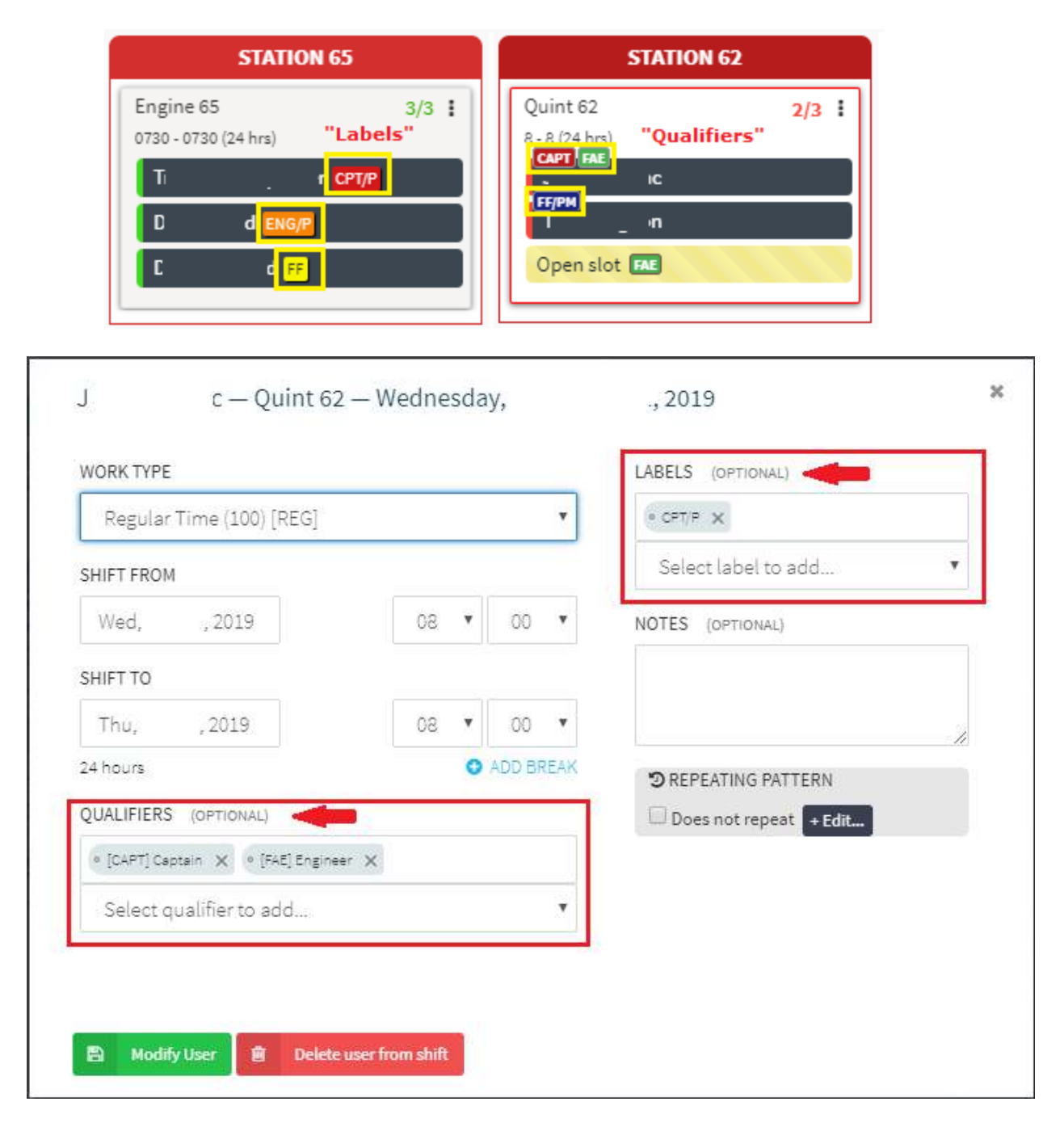